# AC-PORTABLE スタンドアロン版 導入手順

#### 1. ダウンロード

弊社ホームページ (https://toyo-mark.co.jp/) にアクセスしていただき、トップページから [ アルコール検知器 ] をタップし下へスクロールします。お持ちのスマートフォンが Android の場合はダウンロードの [ AC-PORTABLE for Android ] を選んでいただき、iPhone、もしくは ipad の場合はダウンロードの [ AC-PORTABLE for iOS ] へと 進みインストールを行ってください。

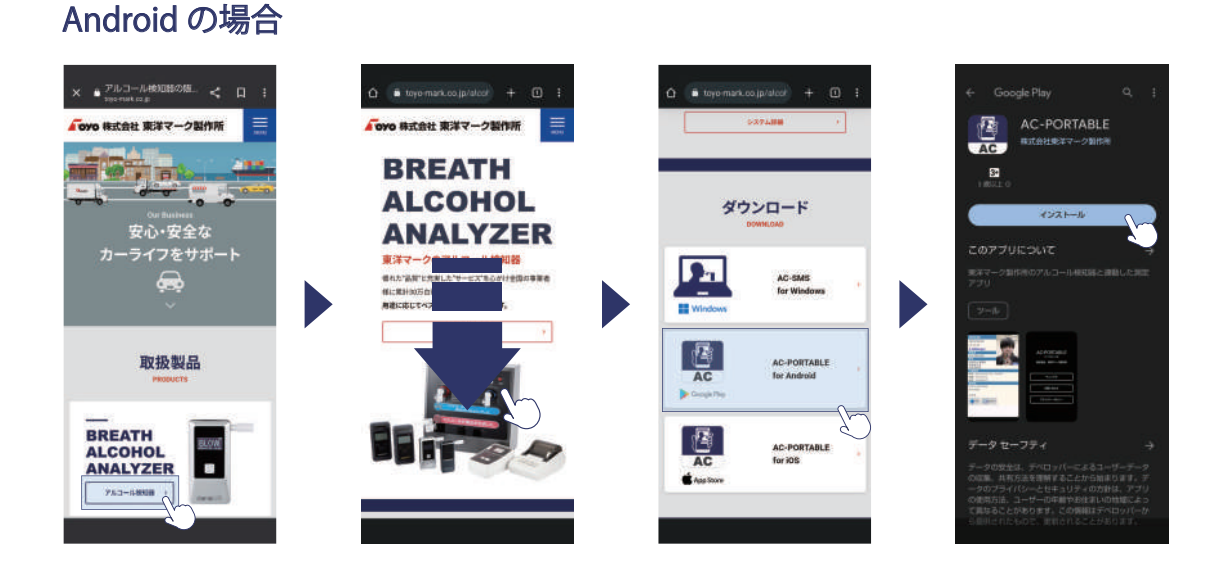

### iPhone、もしくは ipad の場合

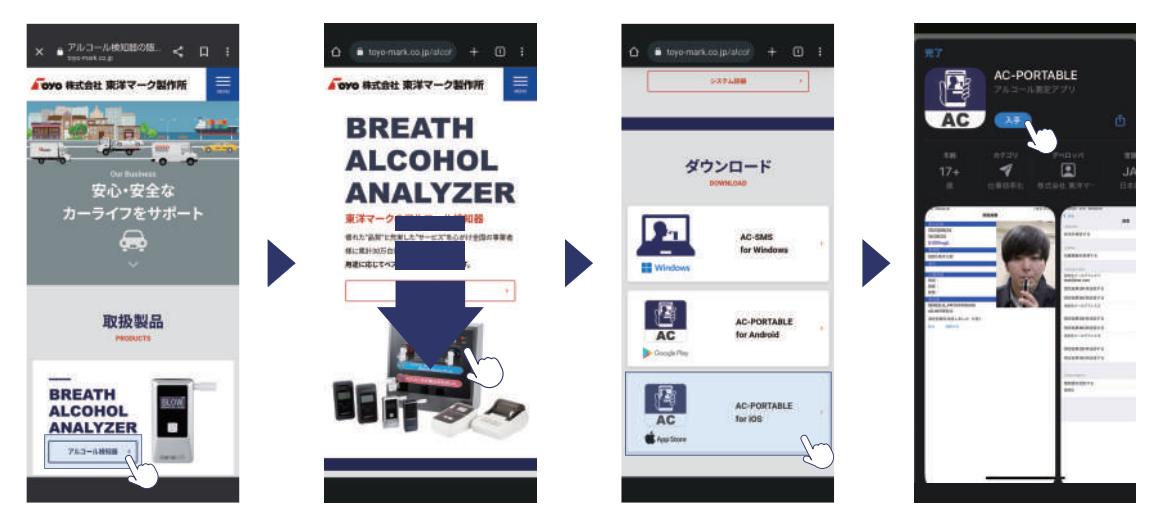

#### 2.AC-PORTABLE 初期設定

弊社ホームページ (https://toyo-mark.co.jp/) にアクセスしていただき、トップページからアプリ導入 [ アル コール検知器 ] をタップし下へスクロールします。お持ちのスマートフォンが Android の場合はダウンロード の [ AC-PORTABLE for Android ] を選んでいただき、iPhone、もしくは ipad の場合はダウンロードの [ AC-PORTABLE for iOS ] へと進みインストールを行ってください。

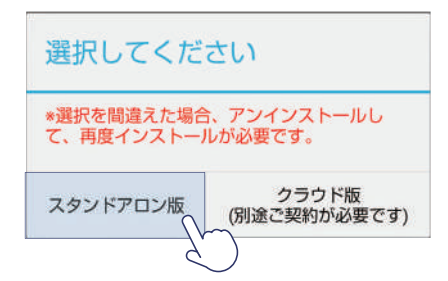

#### アプリの起動

アプリを起動すると、初回のみ [ 選択してください ] と表示されるので、 左の [ スタンドアロン版 ] を選んでください。

## ▲ 誤って選択した場合…

[ クラウド版 ] を誤って選択した場合は、一度アプリをアンインストールしていただき再度前ページの手順でイ ンストールを行ってください。